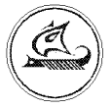

**ООО «Арго-про»**

# **РАДИОРЕГИСТРАТОР МУР 1001.2 WG-1 TLT**

Руководство по эксплуатации

АПГУ.420600.001-14РЭ

# Содержание

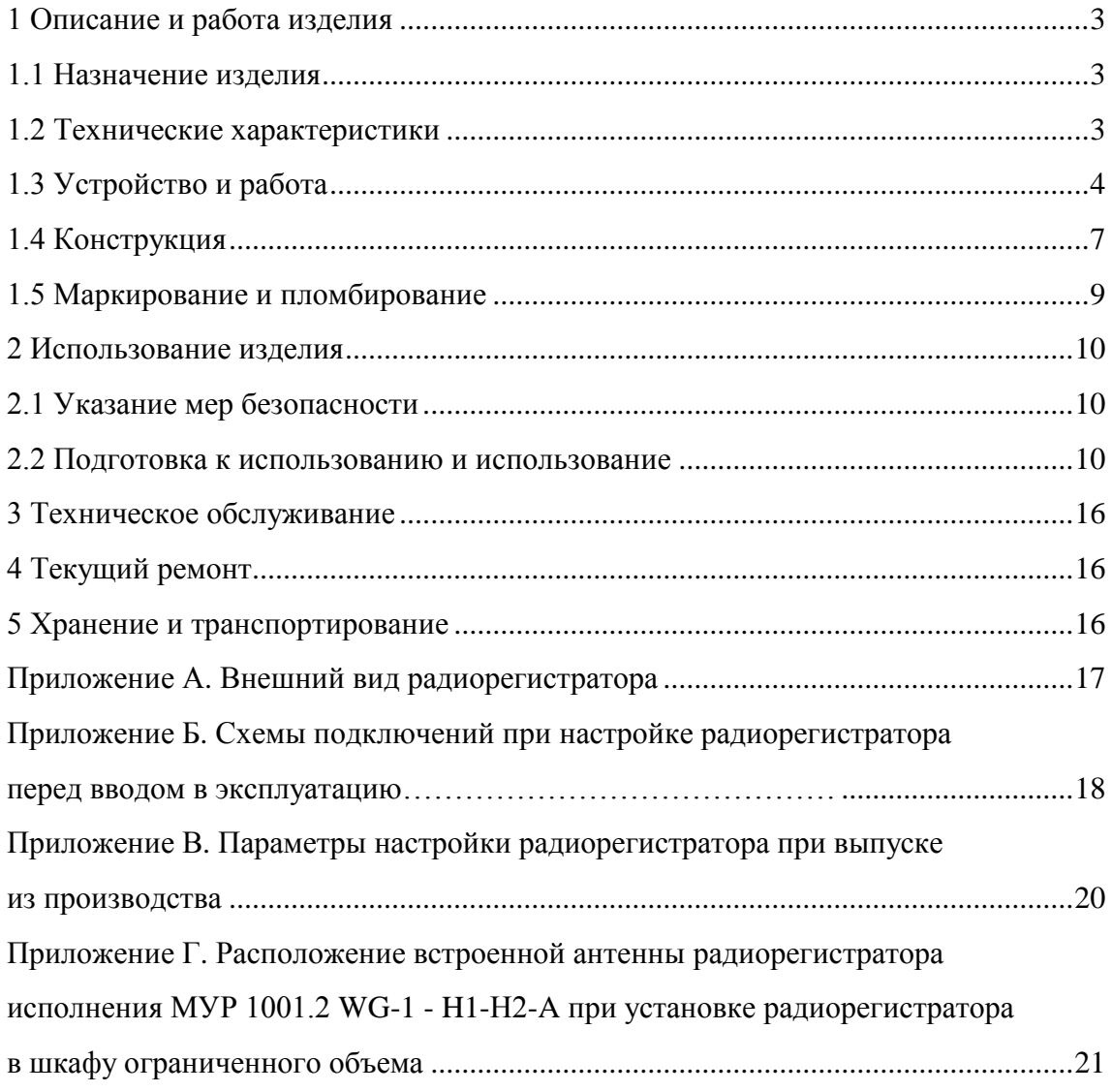

Настоящее руководство по эксплуатации представляет собой документ, предназначенный для ознакомления с принципом работы, устройством и порядком эксплуатации радиорегистратора МУР 1001.2 WG-1 TLT, далее радиорегистратор (радиорегистраторы).

Руководство содержит описание радиорегистратора и другие сведения, необходимые для полного использования технических возможностей и правильной его эксплуатации.

Для правильного использования радиорегистратора в составе информационно измерительных комплексов МУР 1001 необходимо также дополнительно ознакомиться с документами: «Радиомодуль МУР 1001.5 ADN RB. Руководство по эксплуатации», «Комплекс информационно-измерительный МУР 1001. Руководство по эксплуатации» и «Программное обеспечение «Арго: Энергоресурсы». Руководство оператора».

Обслуживающий персонал должен иметь общетехническую подготовку, изучить настоящее руководство и пройти инструктаж на рабочем месте по правилам эксплуатации радиорегистратора и мерам безопасности при работе с ним.

# <span id="page-2-0"></span>**1 Описание и работа изделия**

### **1.1 Назначение изделия**

<span id="page-2-1"></span>Радиорегистратор предназначен для использования в составе информационно измерительных комплексов МУР 1001.

Радиорегистратор обеспечивает:

- формирование радиоканала передачи данных c радиомодулями МУР 1001.5 ADN RB, далее радиомодуль (радиомодули);

- получение по радиоканалу данных из радиомодулей;
- хранение полученных данных;
- передачу данных на диспетчерский пункт чрез проводной интерфейс связи;
- поддержание в радиомодулях единого (системного) времени.

### **1.2 Технические характеристики**

<span id="page-2-2"></span>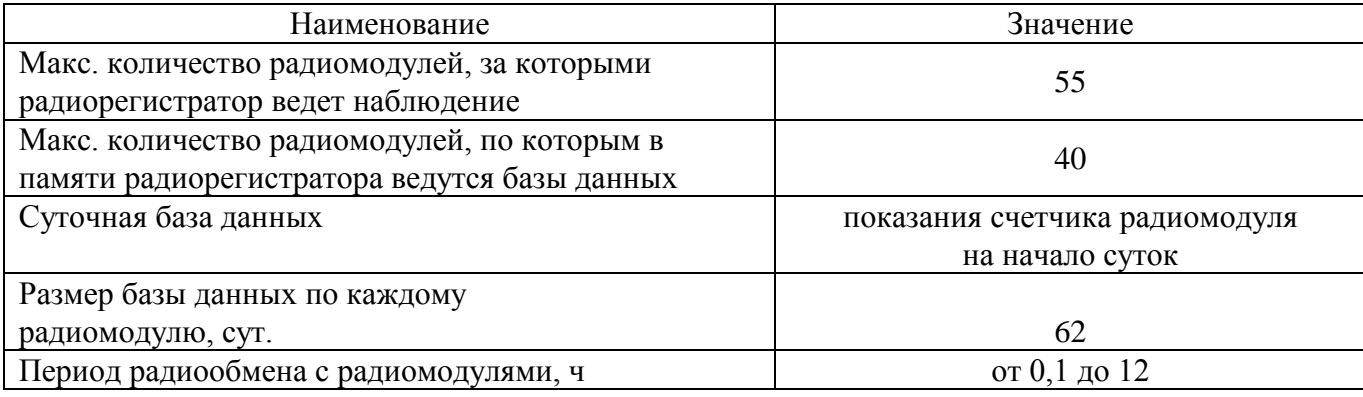

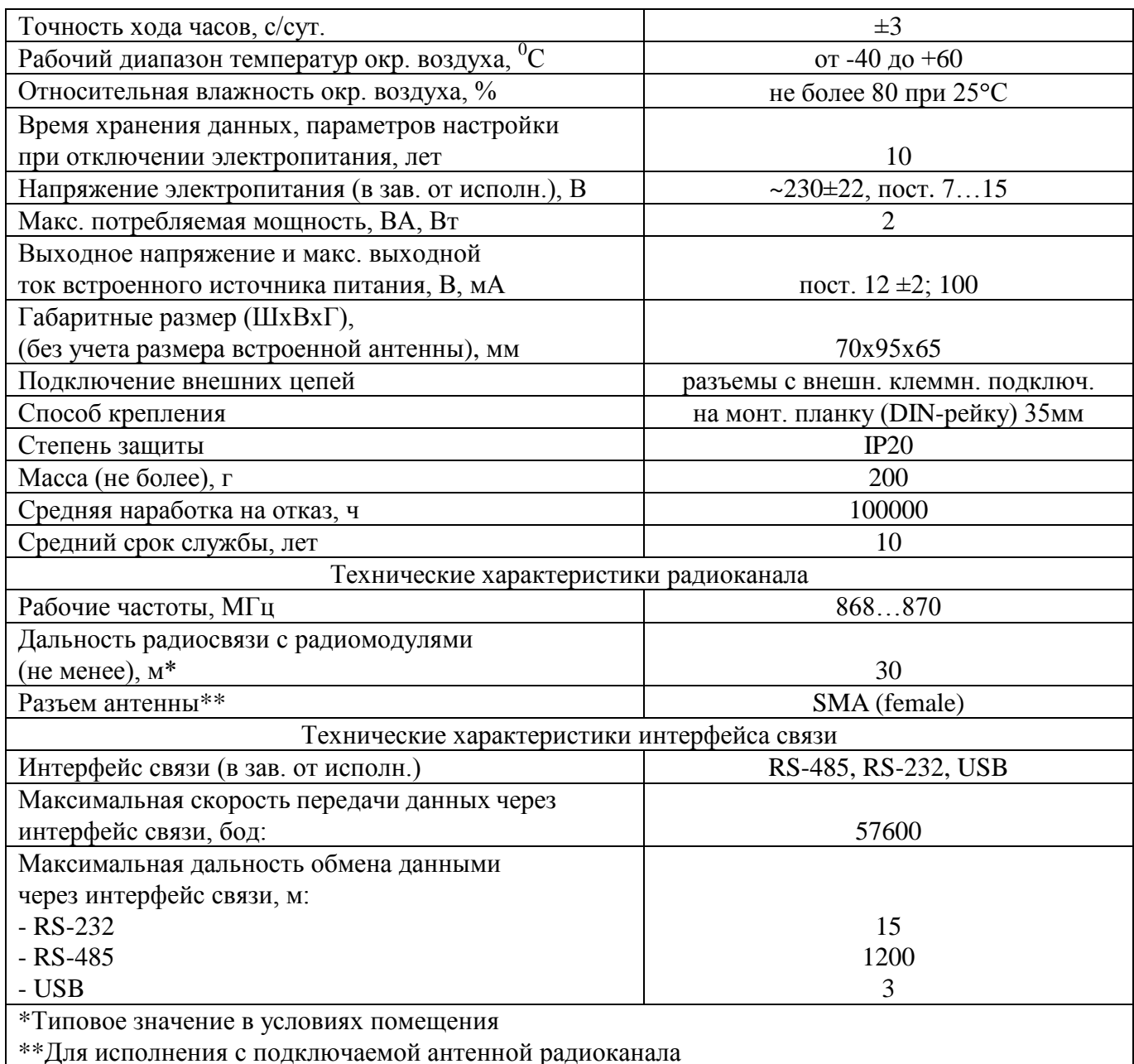

### <span id="page-3-0"></span>**1.3 Устройство и работа**

Радиорегистратор обеспечивает:

- прием данных по радиоканалу от радиомодулей;

- хранение принятых данных;

- передачу данных на диспетчерский пункт (через интерфейс связи).

В состав радиорегистратора входят блоки радиоканала и интерфейса связи.

Работой радиорегистратора управляет микропроцессор.

Пример построения элемента информационно - измерительного комплекса

МУР 1001 с использованием радиорегистратора приведен на рисунке 1.

Радиообмен между радиорегистратором и радиомодулем производится по инициативе радиомодуля.

Радиорегистратор может отслеживать текущие показания о расходе воды и параметрах настройки 55 радиомодулей (услышанные абоненты).

Адреса радиомодулей, с которыми радиорегистратор может производить радиообмен данными (отслеживать текущие показания, содержимое базы данных и корректировать параметры настройки) заносятся в базу абонентов радиорегистратора при настройке радиорегистратора перед вводом в эксплуатацию. Максимальное количество таких радиомодулей - 40.

Цикл обмена данными с радиомодулями, внесенными в базу абонентов радиорегистратора, состоит из двух частей.

В первой части радиомодуль передает в радиорегистратор данные о расходе воды.

Во второй части радиомодуль принимает от радиорегистратора параметры настройки:

- задание на периодичность передачи данных:

- один раз в сутки - по окончании суток;

- с установленной периодичностью;

- один раз в сутки, по окончании суток и с установленной периодичностью;

- уставку часов радиомодуля;

- уставку на выходную мощность радиопередатчика радиомодуля.

Задание радиомодулям на периодичность радиообмена с радиорегистратором может быть установлено от 5 минут до 12 часов.

Для обеспечения высокой точности «привязки» ко времени данных, получаемых от радиомодулей, при работе радиорегистратора в составе комплекса МУР 1001, под управлением программного обеспечения «Арго: Энергоресурсы», производится периодическая корректировка показаний часов радиорегистратора по эталонным часам комплекса МУР 1001.

Рабочая частота радиорегистратора может быть установлена в пределах, указанных в 1.2 при настройке радиорегистратора , при его выпуске из производства.

Радиорегистраторы исполнений МУР 1001.2 WG-1 TLT-H1-Н2-А, см. 1.4 и 1.5, выпускаются с жестко закрепленной антенной радиоканала - диполь, см. рисунок 3.

Радиорегистраторы исполнений МУР 1001.2 WG-1 TLT-H1-H2-N имеют разъем для подключения антенны радиоканала, см. рисунок 2.

К радиорегистраторам исполнений МУР 1001.2 WG-1 TLT-H1-H2-N может быть подключена как направленная, так и ненаправленная антенна.

Радиорегистраторы исполнений МУР 1001.2 WG-1 TLT-H1-H2-А допускается устанавливать в пластмассовом шкафу и изгибать антенну, как показано в приложении Г.

Радиорегистратор может быть выполнен с одним из интерфейсов связи, см. 1.2.

Электропитание радиорегистратора осуществляется, в зависимости от исполнения радиорегистратора, от сети переменного тока или от источника питания постоянного напряжения, см. таблицу 2.

Радиорегистраторы исполнений МУР 1001.2 WG-1 TLT-H1-230-Н3 имеют встроенный источник питания, см. 1.2, предназначенный, в основном, для электропитания цепей интерфейсов связи. Выходы встроенного источника питания выведены на разъем интерфейса связи. Минусовый вывод встроенного источника питания гальванически связан с общим проводом схемы радиорегистратора.

Работу радиорегистратора можно контролировать по индикаторам Rx, Tx и Dt, см. таблицу 1.

В приложении Б приведены примеры схем подключения радиорегистратора при настройке, перед вводом в эксплуатацию. В приложении В приведены значения параметров настройки радиорегистратора при выпуске из производства.

Схемами, приведенными в приложении Б и схемами, приведенными в документе «Комплекс информационно-измерительный МУР 1001. Руководство по эксплуатации» необходимо руководствоваться при разработке электрических принципиальных схем, при использовании радиорегистратора в составе информационно - измерительных комплексов МУР 1001.

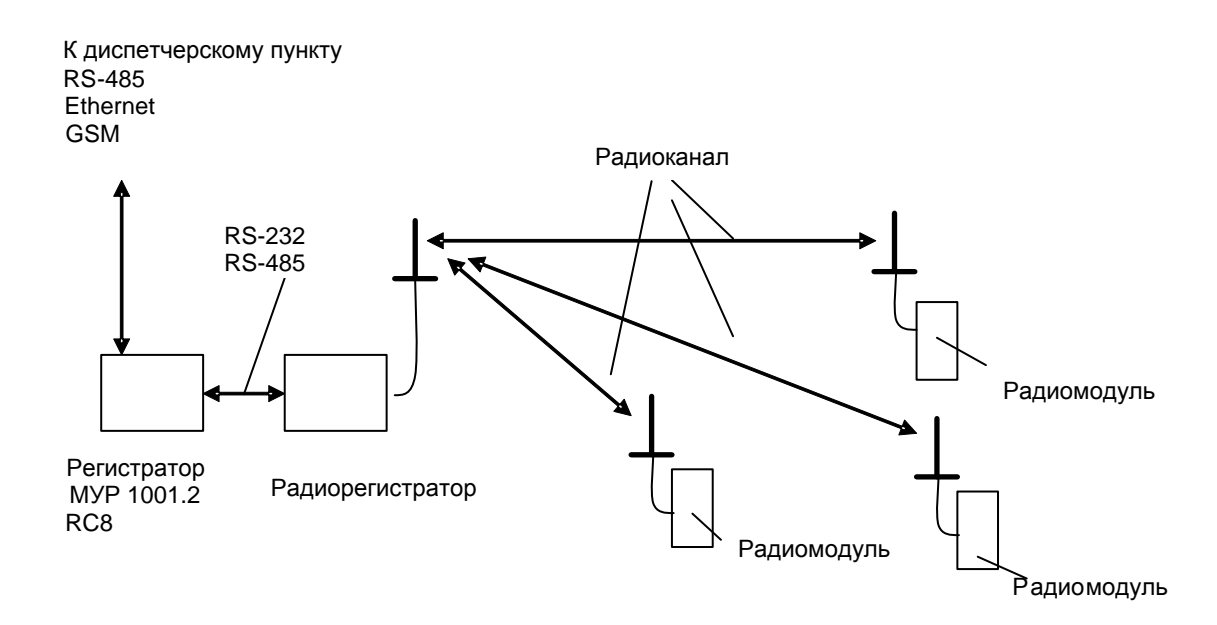

Рисунок 1 - пример построения элемента информационно - измерительного комплекса МУР-1001 с использованием радиорегистратора и радиомодулей МУР 1001.5 ADN RB

| Индикаторы | Вид индикации               | Описание                        |
|------------|-----------------------------|---------------------------------|
|            | Прерывистая                 |                                 |
| Dt         | Длительность свечения равна | Радиорегистратор готов к работе |
| (красный)  | длительности паузы          |                                 |
| Rx         |                             | В такт передаче через интерфейс |
| (желтый)   | Прерывистая                 | <b>СВЯЗИ</b>                    |
| Тx         |                             | В такт передаче данных через    |
| (зеленый)  | Прерывистая                 | радиоканал                      |

Таблица 1 - описание работы индикаторов радиорегистратора

### **1.4 Конструкция**

<span id="page-6-0"></span>Габаритные и установочные размеры радиорегистратора приведены на рисунке 2 и рисунке 3.

Радиорегистратор выполнен в корпусе из ударопрочной пластмассы.

Корпус радиорегистратора состоит из основания -1 и крышки -2. Основание и крышка соединены винтами. Разъем для подключения антенны -3 установлен на крышке -2.

Разъемы электропитания и интерфейса связи - 4 установлены в верхней и нижней части радиорегистратора.

На задней части основания -1 имеется паз -5 и защелка -6 для установки радиорегистратора на монтажную планку 35 мм (DIN-рейку).

В приложении А приведен внешний вид радиорегистратора.

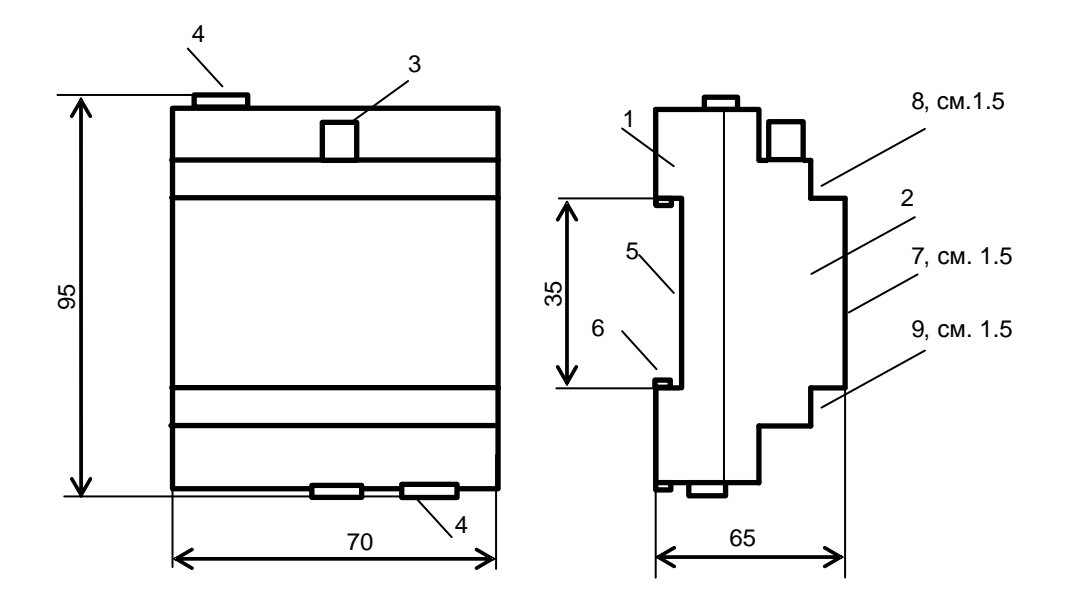

Рисунок 2 - габаритные и установочные размеры радиорегистратора, исполнение с подключаемой антенной радиоканала – МУР 1001.2 WG-1 TLT -H1-Н2-N

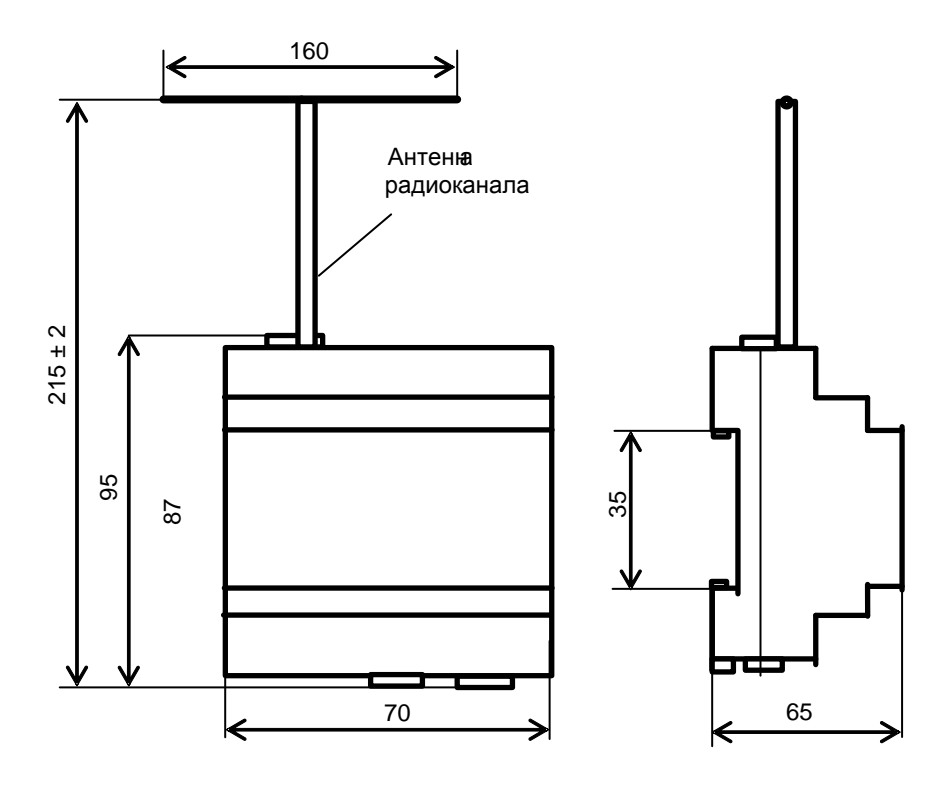

Рисунок 3 - габаритные и установочные размеры радиорегистратора, исполнение с антенной радиоканала - МУР 1001.2 WG-1-H1-Н2-А

### **1.5 Маркирование и пломбирование**

<span id="page-8-0"></span>На верхней части –7 крышки -2 радиорегистратора нанесены наименование радиорегистратора и товарный знак предприятия-изготовителя, см. рисунок 2.

Дата изготовления радиорегистратора указана в штрих-коде.

Разъемы и индикаторы радиорегистратора имеют маркировку согласно их функциональному назначению.

Радиорегистратор пломбируется пломбировочной лентой между основанием и крышкой корпуса.

Исполнение радиорегистратора указано на маркировочной этикетке, установленной на выступе –8 крышки -2.

Адрес радиоканала указан на маркировочной этикетке, установленной на выступе –9 крышки -2.

Полное наименование радиорегистратора: «Радиорегистратор МУР 1001.2 WG-1 TLT-H1– H2–H3», где H1…H3 - идентификаторы исполнения, см. таблицу 2.

| Иденти-<br>фикаторы | Назначение                          | Варианты<br>идентифика-<br>тора | Описание                                |
|---------------------|-------------------------------------|---------------------------------|-----------------------------------------|
| H1                  |                                     | <b>RS485</b>                    | RS-485 не изолированный                 |
|                     |                                     | <b>RS485G</b>                   | RS-485 изолированный                    |
|                     | Интерфейс                           | <b>RS232</b>                    | RS-232                                  |
|                     | связи                               | <b>USB</b>                      | <b>USB</b>                              |
| H2                  | <b>Напряжение</b><br>электропитания | 230                             | Переменное 230 В                        |
|                     |                                     | 12                              | Постоянное 715 В                        |
| H <sub>3</sub>      |                                     | $\mathbf{A}$                    | Не съемная.                             |
|                     | Антенна                             |                                 | Закреплена на корпусе радиорегистратора |
|                     | радиоканала                         | N                               | Установлен разъем для подключения       |
|                     |                                     |                                 | антенны                                 |

Таблица 2 - идентификаторы исполнения

### <span id="page-9-0"></span>**2 Использование изделия**

#### **2.1 Указание мер безопасности**

<span id="page-9-1"></span>К работе с радиорегистратором допускаются лица, имеющие право работать с электроустановками до 1000 В и прошедшие инструктаж по технике безопасности на рабочем месте.

Подключение внешних цепей, установка / снятие радиорегистратора должны производиться только при отключенном электропитании.

#### **2.2 Подготовка к использованию и использование**

<span id="page-9-2"></span>2.2.1 Извлеките радиорегистратор из упаковки. Произведите внешний осмотр радиорегистратора. Радиорегистратор не должен иметь механических повреждений, надписи на маркировочных этикетках должны быть четкими.

2.2.2 Настройка радиорегистратора перед вводом в эксплуатацию

а) Подключите радиорегистратор к компьютеру. Схемы подключения радиорегистратора при настройке перед вводом в эксплуатацию приведены в приложении Б.

б) На компьютере запустите на исполнение программу «Конфигуратор устройств», далее программа. Для запуска программы, запустите на исполнение файл «DevicesConfig.exe».

Должно появиться основное окно программы.

Настройте программу на работу с радиорегистратором. Для этого установите курсор на «V» в правой части поля «Устройства» и нажмите левую клавишу манипулятора «мышь», далее «мышь». В появившемся списке устройств установите курсор на «Модем Water Counter» и нажмите левую клавишу «мыши».

Проконтролируйте переключение программы на настройку радиорегистратора , см.

рисунок 4.

Установите курсор на «>>» и нажмите левую клавишу «мыши». Выберите из списка «Вариант 2» и нажмите левую клавишу «мыши».

Проконтролируйте появление списка в левой части основного окна программы.

в) Настройте СОМ- порт компьютера на работу с радиорегистратором. Для этого установите курсор на «Сервис» и нажмите левую клавишу «мыши». В появившемся списке установите курсор на «Параметры соединения» и нажмите левую клавишу «мыши».

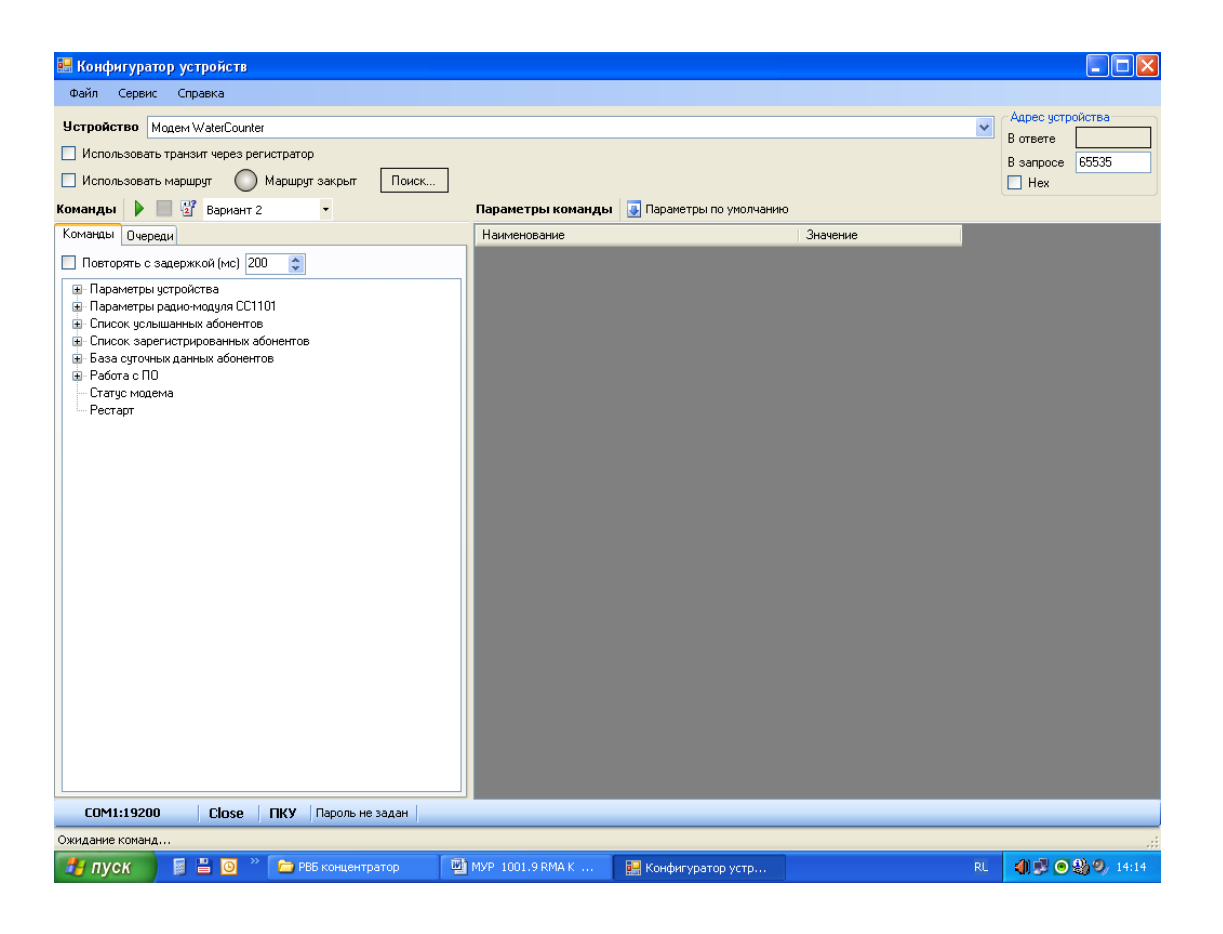

Рисунок 4 - основное окно программы при настройке радиорегистратора

Проконтролируйте появление окна «Параметры соединения».

В окне «Параметры соединения» установите флаг «СОМ-порт», проконтролируйте и при необходимости установите:

- в поле «Порт» - номер СОМ-порта компьютера, к которому подключен радиорегистратор;

- в поле «Четность» - выберите из списка значение - 8N1- посылка 10 бит: стартовый бит, 8 бит данных, один стоповый бит;

- в поле «Скорость» - скорость обмена данными СОМ-порта компьютера, бод. Выберите типовое значение из списка;

- в поле «Управление» - None;

- в поле «Таймаут» - 1000;

- флаг «Использовать DTR\RTS» - должен быть сброшен.

Здесь и далее по тексту документа.

Для установки (сброса) флага, установите курсор в поле флага и нажмите левую клавишу «мыши».

Для ввода числа установите курсор на изображение числа и дважды нажмите левую клавишу «мыши». Число будет выделено цветом. Введите с клавиатуры новое значение и нажмите «Enter».

Для выбора значения из списка, установите курсор на «V» в правой части соответствующего поля и нажмите левую клавишу «мыши». Затем установите курсор на нужную строку списка и нажмите левую клавишу «мыши».

**Внимание! Установленные значения параметров настройки СОМ-порта компьютера «Четность» и «Скорость» должны соответствовать аналогичным параметрам радиорегистратора.**

Сохраните введенные данные. Для этого в окне «Параметры соединения» нажмите кнопку «Сохранить».

г) Проверьте информационную связь между компьютером и радиорегистратором.

Для этого:

- в основном окне программы в поле «Адрес устройства», «В запросе» введите адрес радиорегистратора в информационной сети RS-485. Адрес может быть введен в десятичном или шестнадцатеричном виде. Для ввода адреса в шестнадцатеричном виде установите флаг «Hex». Если в информационной сети RS-485 используется только одно устройство – радиорегистратор и (или) адрес его не известен, то, «В запросе» можно указать десятичное число 65535.

- запустите на исполнение команду «Чтение параметров» в разделе «Параметры устройства».

Здесь и далее по тексту документа для запуска команды на исполнение:

- установите курсор на наименование команды и нажмите левую клавишу «мыши».

Наименование команды будет выделено цветом;

- нажмите кнопку «зеленый треугольник» в верхней части основного окна программы.

Проконтролируйте «Оpen» в нижней части основного окна программы.

Изменение «Close» на «Оpen» означает, что информационная связь между компьютером и радиорегистратором установлена.

Проконтролируйте параметры настройки радиорегистратора в правой части основного окна программы.

д) При необходимости измените параметры настройки радиорегистратора в разделе «Параметры устройства».

Для корректировки значения параметра настройки установите курсор на значение параметра в поле «Значение» и нажмите левую клавишу «мыши».

Если данный параметр предполагает выбор из списка типовых значений, то после нажатия на левую клавишу «мыши» появится список типовых значений данного параметра настройки. Установите курсор на нужную строку списка и нажмите левую клавишу «мыши».

Если параметр настройки предполагает ввод числового значения, то установите курсор на значение параметра в поле «Значение» и дважды нажмите левую клавишу «мыши».

Введите новое значение параметра настройки и нажмите «Еnter».

12

е) Сохраните значения параметров настройки в памяти радиорегистратора.

Для этого запустите на исполнение команду «Запись параметров».

После записи настроек, радиорегистратор автоматически перезапустится.

Параметры настройки радиорегистратора защищены паролем от несанкционированного изменения. Для ввода пароля установите курсор на «Пароль не задан» в нижней части основного окна программы и дважды нажмите левую клавишу «мыши». В открывшемся окне введите пароль и нажмите «Применить». Проконтролируйте «Пароль задан» в нижней части основного окна программы. Сведения о заводском пароле и границах допустимых значений пароля приведены в приложении В.

ж) Установите показания часов радиорегистратора.

Считайте показания часов радиорегистратора. В разделе «Дата-Время» установите курсор на «Считать» и нажмите левую клавишу «мыши». В появившемся списке «День»….«Секунда» проконтролируйте показания часов радиорегистратора по календарю и эталонным часам.

При необходимости установите показания часов радиорегистратора. В разделе «Дата-Время» установите курсор на «Установить» и нажмите левую клавишу «мыши». В появившемся списке «День»….«Секунда» установите требуемые показания часов радиорегистратора по календарю и эталонным часам.

Нажмите кнопку «зеленый треугольник» в верхней части основного окна программы.

Для контроля повторно считайте показания часов радиорегистратора.

и) Создайте базу абонентов (радиомодулей)

В основном окне программы установите курсор на «Сервис» и нажмите левую клавишу «мыши». В появившемся списке установите курсор на «Конфигуратор концентратора расходомера» и нажмите левую клавишу «мыши».

В появившемся окне «Конфигуратор концентратора расходомера» установите курсор на «База абонентов» и нажмите левую клавишу «мыши».

Установите курсор на «Новый абонент» и нажмите левую клавишу «мыши».

Введите сетевой адрес первого модуля и нажмите «Применить».

Установите для данного модуля «Режим передачи», «Период передачи» и «Мощность передатчика».

Последовательно введите данные обо всех радиомодулях, с которыми предполагается работа радиорегистратора.

Сохраните введенные данные в памяти радиорегистратора. Для этого установите курсор на изображение дискеты в левом верхнем углу окна и нажмите левую клавишу «мыши».

**Внимание! Для продления срока службы батареи радиомодлуля, выходную мощность радиопередатчика радиомодуля рекомендуется устанавливать на достаточном для устойчивого радиообмена минимальном уровне.**

2.2.3 Радиорегистратор должен устанавливаться в том месте, где обеспечивается уверенная радиосвязь с радиомодулями, входящими в зону обслуживания данного радиорегистратора.

Подключите к радиорегистратору антенну радиоканала (для исполнения радиорегистратора с внешней - подключаемой антенной), электрические цепи интерфейса связи и цепи электропитания согласно схеме проекта использования радиорегистратора в информационно - измерительном комплексе МУР 1001.

При установке радиорегистратора в шкафу ограниченного объема допускается изгибать кабель встроенной антенны радиоканала, см. приложение Г.

**Внимание! Полоса рабочих частот антенны, подключенной к радиорегистратору должна соответствовать рабочей частоте радиоканала.**

**Не допускается устанавливать антенну радиоканала в металлическом шкафу.**

2.2.4 Произведите опробование работы радиорегистратора с радиомодулями.

При опробовании рекомендуется установить - задание на период передачи данных радиомодулей 5…10 мин.

По истечении расчетного времени сеанса радиосвязи радиомодулей с радиорегистратором, в окне «Конфигуратор концентратора расходомера» установите курсор на «Услышанные абоненты» и нажмите левую клавишу «мыши».

Проконтролируйте список радиомодулей, с которыми радиорегистратор установил радиосвязь.

Установите уровень выходной мощности передатчиков радиомодулей на достаточном для устойчивого радиообмена минимальном уровне.

По окончании опробования установите необходимый период передачи радиомодулей.

2.2.5 Включите радиорегистратор в состав оборудования программного обеспечения «Арго: Энергоресурсы». Порядок включения радиорегистратора в состав оборудования приведен в документах «Программное обеспечение «Арго: Энергоресурсы». Руководство оператора» и «Микропроцессорное устройство регистрации МУР 1001.2RC8 . Инструкция по настройке».

2.2.6 Подайте напряжение электропитания на радиорегистратор, и на элементы комплекса МУР 1001, которые участвуют в информационной связи через радиорегистратор с диспетчерским компьютером комплекса МУР 1001 (адаптеры интерфейсов связи, регистраторы МУР 1001. 2RC8 и др.).

2.2.7 При использовании радиорегистраторов в системе «Арго: Энергоресурсы», считывание данных с приборов учета, подключенных к радиорегистраторам, производится программными средствами «Арго: Энергоресурсы».

## <span id="page-15-0"></span>**3 Техническое обслуживание**

Техническое обслуживание проводится:

- после монтажа радиорегистратора и связанной с ним аппаратуры;

- после длительного пребывания в нерабочем состоянии;

- после каждого случая выхода условий эксплуатации за установленные пределы (температура, влажность и т.п.);

- периодически, не реже одного раза в 3 месяца.

К техническому обслуживанию может быть допущен персонал, имеющий специальное техническое образование и изучивший настоящее руководство.

При проведении технического обслуживания необходимо осмотреть радиорегистратор и подсоединенные к нему кабели, опробовать надежность их крепления в клеммных соединителях, при необходимости подтянуть винты крепления.

## <span id="page-15-1"></span>**4 Текущий ремонт**

К текущему ремонту радиорегистратора может быть допущен персонал, имеющий специальное техническое образование и изучивший настоящее руководство.

Результаты проведения текущего ремонта отражаются в паспорте на радиорегистратор.

### <span id="page-15-2"></span>**5 Хранение и транспортирование**

Условия хранения радиорегистрторов - в упаковке предприятия - изготовителя - по условиям хранения 3 по ГОСТ 15150. Диапазон температур от минус 50 °С до плюс 70 °С при относительной влажности до 98%. При хранении коробки с упакованными радиорегистрторами должны быть защищены от атмосферных осадков и механических повреждений.

Радиорегистртороы транспортируют всеми видами крытых транспортных средств, кроме не отапливаемых отсеков самолетов в соответствии с требованиями ГОСТ 15150 и правилами перевозки грузов, действующими на каждом виде транспорта.

Вид отправки - контейнерами и мелкая отправка.

При транспортировании коробки с упакованными радиорегистртоами должны быть защищены от атмосферных осадков и механических повреждений.

Приложение А (справочное) Внешний вид радиорегистратора

<span id="page-16-0"></span>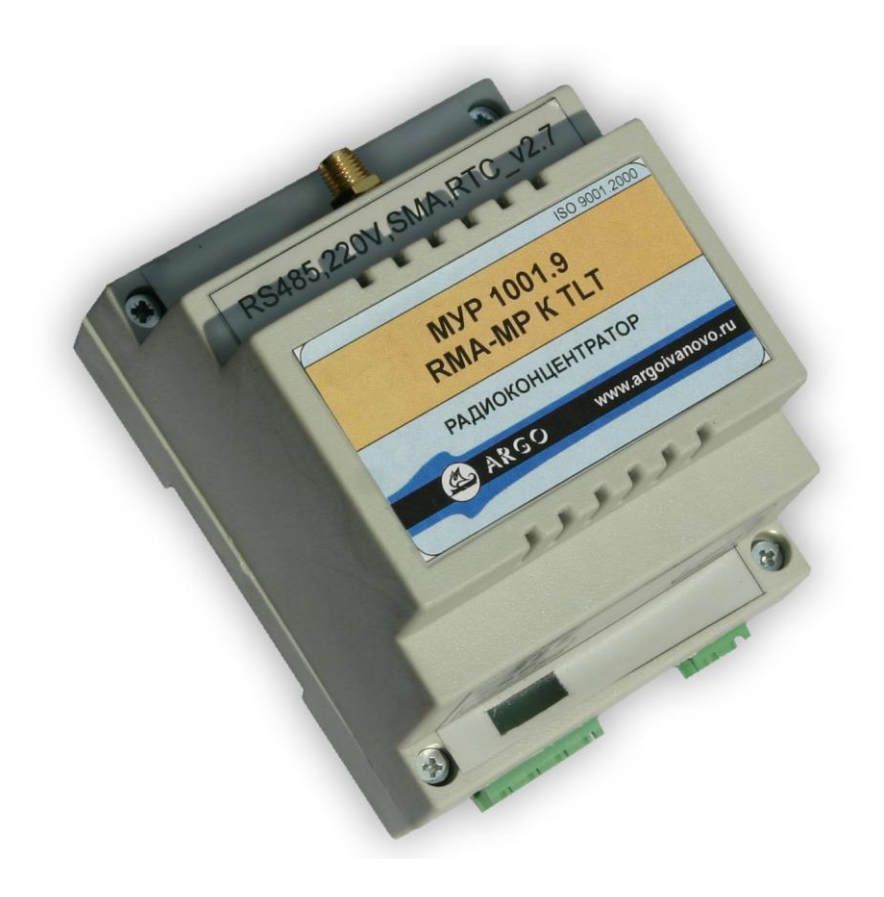

#### Приложение Б

#### (обязательное)

<span id="page-17-0"></span>Схемы подключений при настройке радиорегистратора перед вводом в эксплуатацию

Радиорегистратор

D-D+ К сети  $\frac{\Box}{\Box}$  L<br>~230 В  $\frac{\Box}{\Box}$ N D-D+ RS-485 Компьютер RS-485 ~230V

Рисунок Б.1 - интерфейсы связи радиорегистратора и компьютера – RS-485

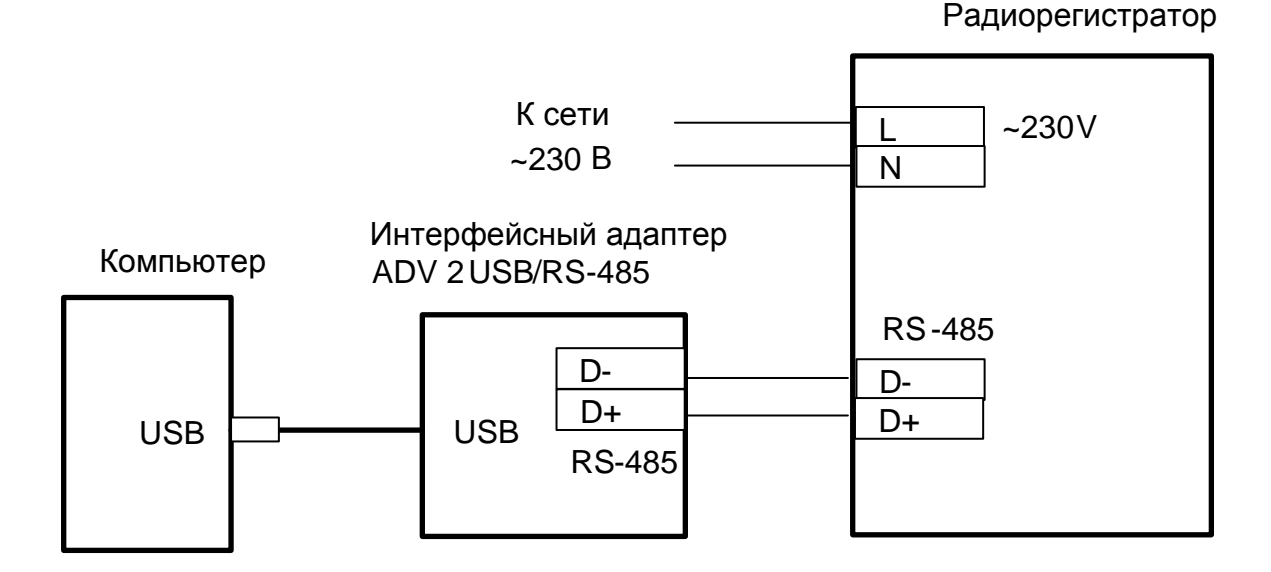

Рисунок Б.2 - интерфейсы связи RS-485 - радиорегистратора и USB - компьютера

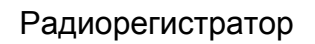

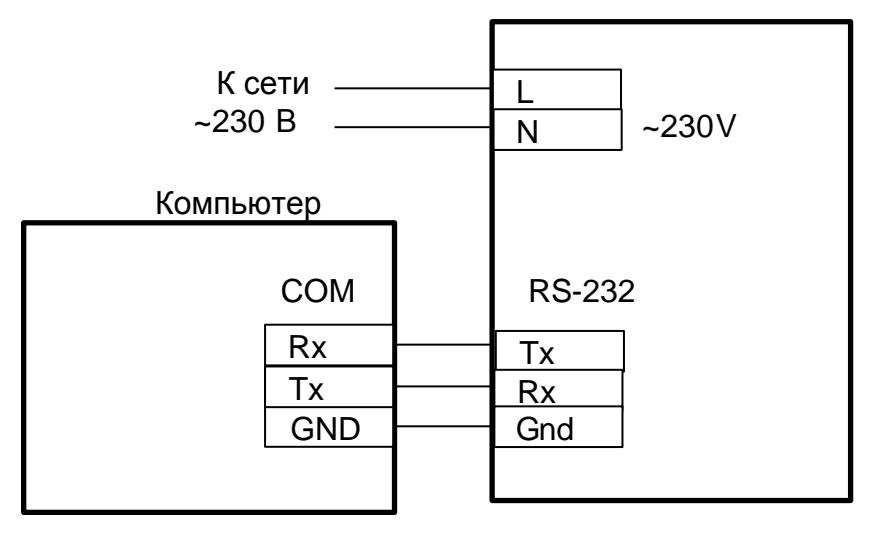

Рисунок Б.3 - интерфейсы связи RS-232 - радиорегистратора и компьютера

### Приложение В

### (обязательное)

<span id="page-19-0"></span>Параметры настройки радиорегистратора при выпуске из производства

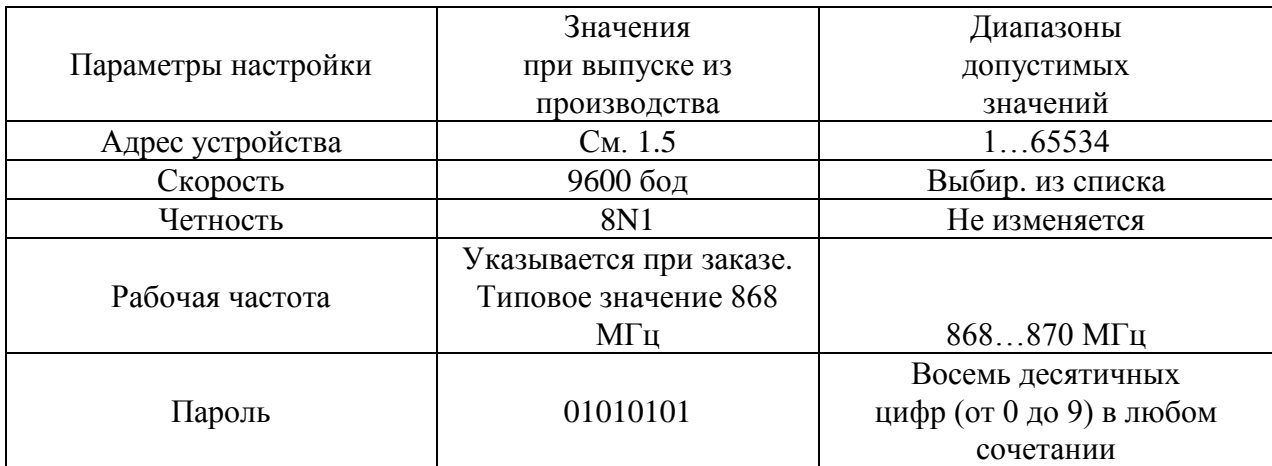

### Приложение Г

### (справочное)

<span id="page-20-0"></span>Расположение встроенной антенны радиорегистратора исполнения

### МУР 1001.2 WG-1-H1-Н2-A

при установке радиорегистратора в шкафу ограниченного объема

Антенна Шкаф Монтажная планка и простратор Радиорегистратор